## HLOOKUP function

**H** Show All

This article describes the formula syntax and usage of the **HLOOKUP** function in Microsoft Excel.

# **Description**

Searches for a value in the top row of a table or an array of values, and then returns a value in the same column from a row you specify in the table or array. Use HLOOKUP when your comparison values are located in a row across the top of a table of data, and you want to look down a specified number of rows. Use VLOOKUP when your comparison values are located in a column to the left of the data you want to find.

The H in HLOOKUP stands for "Horizontal."

#### Syntax

HLOOKUP(lookup value, table array, row index num, [range lookup])

The HLOOKUP function syntax has the following arguments:

- **Lookup\_value** Required. The value to be found in the first row of the table. Lookup value can be a value, a reference, or a text string.
- **Table\_array** Required. A table of information in which data is looked up. Use a reference to a range or a range name.
	- The values in the first row of table array can be text, numbers, or logical values.
	- If range lookup is TRUE, the values in the first row of table array must be placed in ascending order: ...-2, -1, 0, 1, 2,... , A-Z, FALSE, TRUE; otherwise, HLOOKUP may not give the correct value. If range lookup is FALSE, table array does not need to be sorted.
	- **Uppercase and lowercase text are equivalent.**
	- Sort the values in ascending order, left to right. For more information, see Sort data in a range or table.
- **Row\_index\_num** Required. The row number in table array from which the matching value will be returned. A row index num of 1 returns the first row value in table array, a row index num of 2 returns the second row value in table\_array, and so on. If row\_index\_num is less than 1, HLOOKUP returns the #VALUE! error value; if row\_index\_num is greater than the number of rows on table\_array, HLOOKUP returns the #REF! error value.
- **Range\_lookup** Optional. A logical value that specifies whether you want HLOOKUP to find an exact match or an approximate match. If TRUE or omitted, an approximate match is returned. In other words,

if an exact match is not found, the next largest value that is less than lookup\_value is returned. If FALSE, HLOOKUP will find an exact match. If one is not found, the error value #N/A is returned.

### Remark

- If HLOOKUP can't find lookup\_value, and range\_lookup is TRUE, it uses the largest value that is less than lookup\_value.
- If lookup value is smaller than the smallest value in the first row of table array, HLOOKUP returns the #N/A error value.
- If range\_lookup is FALSE and lookup\_value is text, you can use the wildcard characters, question mark (?) and asterisk (\*), in lookup\_value. A question mark matches any single character; an asterisk matches any sequence of characters. If you want to find an actual question mark or asterisk, type a tilde  $(\sim)$ before the character.

### Example

The example may be easier to understand if you copy it to a blank worksheet.

 $H$  How do I copy an example?

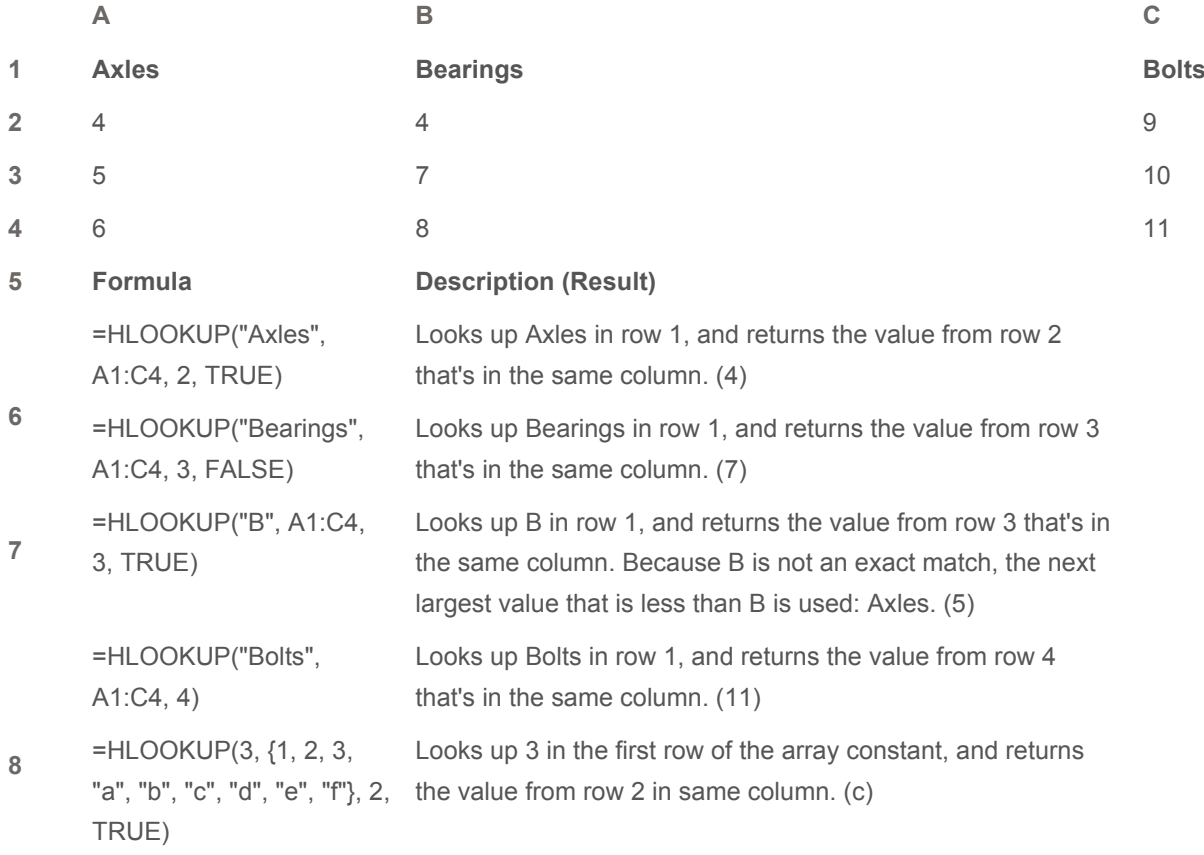

**9**

**10**

#### **See Also**

**Lookup and reference functions (reference)**